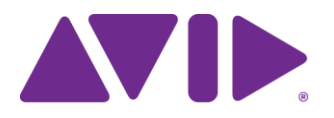

# AvidEditingApplication

重要**:** ソフトウェアの最新アップデートは、**[www.avid.com/us/support/downloads](http://www.avid.com/support/downloads)** からダウ ンロードできます。 上記サイトから最新のアップデート情報を定期的にご確認ください。

重要**: Media Composer | Cloud** システムでお使いの場合は、**v8.6.2** へのアップグレードは行わ ないでください。このバージョンは **Media Composer | Cloud** をサポートしていません。 **Media Composer | Cloud** システムとしてご使用の場合は、**Media Composer v8.6.1** をお使いく ださい。

### インストール時の問題について

(MCDEV-5974) (Mac) Mac OS v10.11.x にアプリケーションをインストールすると、イン ストールの認証の工程に時間がかかる。この問題が起きた場合、以下を実行してくださ い。:

#### インストーラーの認証の問題を回避するには**:**

- 1. dmg を解凍してできたボリュームアイコンを選択して Command + I を押します。
- 2. ウインドウの右下にある鍵のアイコンをクリックします。
- 3. 「このボリューム上の所有権を無視」のチェックを外します。

(Windows)8.6.x からアップグレード時に、以前のバージョンを削除しないでインストー ルを実行すると、エラーが出てインストールが実行できない。8.6.x からアップグレード するときは、以前のバージョンを削除してから v8.6.2 をインストールしてください。

### **v8.6.2** の変更点

以下の項目は Media Composer v8.6.2 で変更されました。

#### **Mac OS v10.11.6** サポート

Mac OS v10.11.6 をサポートしました。

#### リアルタイム **EQ** と **AudioSuite** エフェクト

AudioSuite ツールからリアルタイム EQ が選べるようになりました。この EQ エフェクトは、 AudioSuite ツールのプラグインセクションから追加できます。プラグインセクションメニ ューから EQ を選択すると、選択したオーディオトラックにエフェクトが追加されます。 プラグインアイコンをクリックすると Audio EQ ツールが開きます。

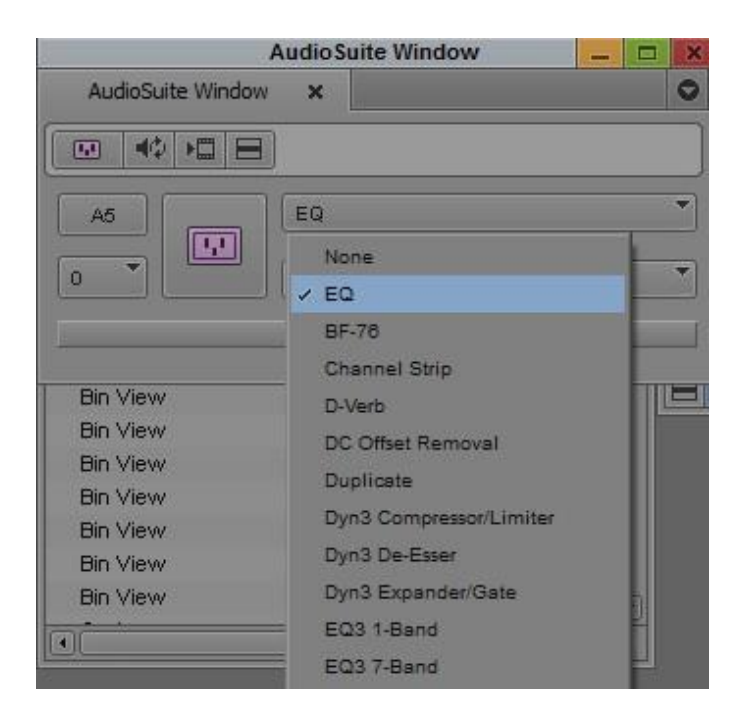

別のエフェクトを追加するには、ネストレベル選択メニューを選び、トラックに別のエフ ェクトを追加してください。リアルタイム EQ は Level 0 にのみ追加できます。

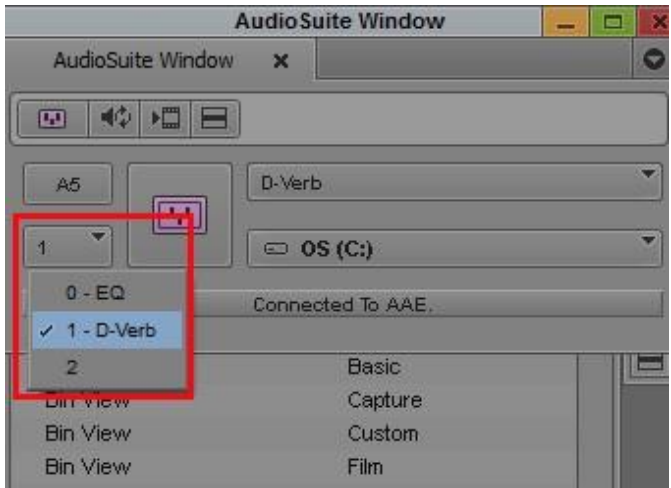

ネストレベル選択メニュー

#### オーディオミキサーツールのグループトラック

オーディオミキサーツールのグループトラックの選択方法に改良を加えました。以前のバ ージョンでは、オーディオミキサーツールでグループトラックを作成し、トラックをマニ ュアルで選択してからグループを選択すると、マニュアルで選択したトラックの選択は外 れていました。このリリースからは、マニュアルの選択は維持したままになります。

- グループをシングルクリックすると、グループに含まれているすべてのトラックが選択 されます。
- シングルクリックでグループの選択を外すと、そのグループに含まれているトラック で(別に選択されている)別のグループには含まれていないトラックの選択が外れま す。
- グループを Alt+クリック (Windows) または Option+クリック (Mac) すると、既に選 択されているすべてのグループの選択を外し、そのグループのみを選択します。
- Alt + クリック (Windows) または Option + クリック (Mac) でグループの選択を 外すと、すべてのグループの選択が外れます。

#### トラック選択の反転

オーディオミキサーツールで、トラック選択を反転させることができるようになりま した。トラックペインを右クリックして「Invert Track Selection」を選択すると、それ まで選択されていたトラックの選択が外れ、それまで選択されていなかったトラック が選択されます。

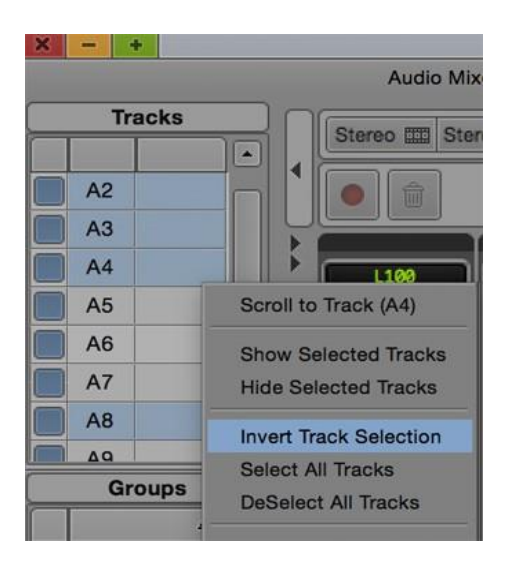

#### **Timecode Burn-In** クリップコメント

TimeCode Burn-In エフェクトで、(タイムラインで追加された)クリップコメントを表示 させることができるようになりました。クリップのコメントを表示させるには、 TimeCode Burn-In エフェクトを開き、「Timeline Clip Text」を選択します。コメントがレ コードモニターに表示されます。コメントがない場合は、何も表示しません。

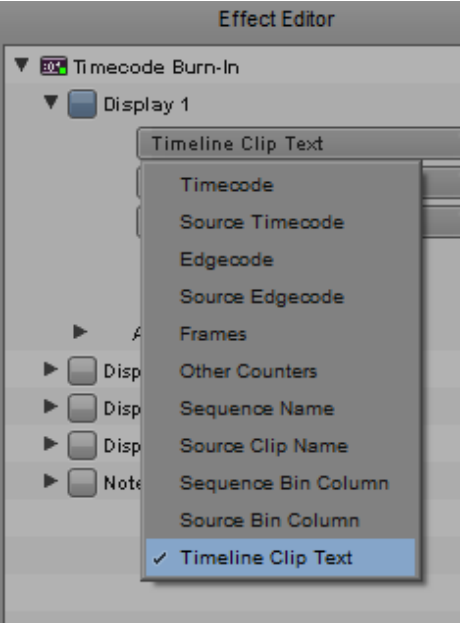

### 「画像サイズ」と「ラスターサイズ」を一致させるショートカット

FrameFlex で、画像サイズとラスターサイズを簡単に一致させることができるようになり ました。画像サイズとラスターサイズを一致させるには、Image Size の横にある「イコー ル(=)」ボタンをクリックしてください。画像サイズがラスターサイズと同じに設定さ れます。

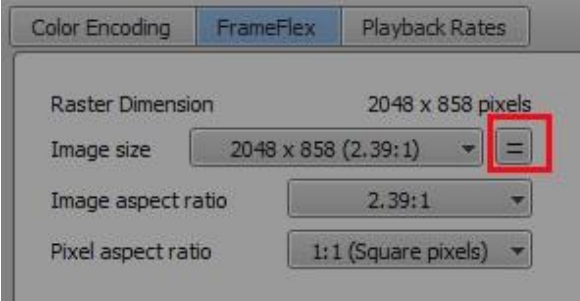

## **v8.6.2** の修正項目

以下の項目は修正されました:

- **► BugNumber: MCCET-1415. Interplay からシーケンスをチェックアウトするのに時間が** かかる。
- ➤ **Bug Number:** MCCET-1304. (Symphony オプション) Nitris DX を使用していると、 LTC出力 からドロップタイムコードが出力されないことがある。
- ➤ **BugNumber:**MCCET-1048.(Windows) Open I/O デバイスを使用していると、バ ックグラウンドトランスコード/レンダリングが開始するまでに 1-2 分かかる。
- ➤ **Bug Number:** MCCET-1402. オーディオ・ミキサーのグループチャンネルで、パン ノブを Alt+クリックしてもセンターにスナップしない。
- **► BugNumber: MCCET-1230.** レンダリングを実行した後、ビンのファイルサイズが 異常に大きくなることがある。
- **► BugNumber: MCCET-1312. Color LUT を適用するときのレベルがバージョン間で異** なる。
- ➤ **Bug Number:** MCCET-1289. Interplay の Synced Project で作業中に 1080i/50 のプロジェ クトをクライアント側で作成し、それを別のクライアントで開くと、デフォルト値が 30iNTSC になる。
- ➤ **BugNumber:**MCCET-1378. LTC 出力がタイムラインと同期しないことがある。
- ➤ **Bug Number:** MCCET-1007. 自動同期クリップを含む AutoSequence において、波 形が正しく表示されない。
- ➤ **Bug Number:** MCCET-1186. グループクリップを含むシークエンスからサブシークエ ンスを作り、自動同期させた後でサブクリップを作成してこれを読み込むと、 "Track -1 not found"エラーが出る。
- ➤ **Bug Number:** MCCET-1270. スモールトリムモードに入ると、マスターモニターが フリッキングしたり白く光ることがある。
- ➤ **Bug Number:** MCCET-1284. マルチカメラモードだと、いくつかのリアルタイム エフェクトがリアルタイムで再生できなくなる。
- ➤ **Bug Number:** MCDEV-5759. AudioSuite エフェクトをネストしたとき、EQ エフェクト を当てるとネストが開けなくなる
- ➤ **Bug Number:** MCCET-1210. 編集アプリケーションと Transfer Engine が同じマシンで 稼働していると、リンクメディアの Send to Playback が機能しなくなる。
- **► Bug Number: MCCET-827. Canon** デバイスからのメディアが含まれたシークエンスを XDCAM デバイスにエクスポートできない。この場合、"Re-encode for XDCAM bitstream compliance (slower)" オプションを On にしてください。
- ➤ **Bug Number:** MCCET-1317. XAVC-I メディアをコンソリデートすると "CORE CONSISTENCY CHECK FAILURE" エラーが出る。
- **► BugNumber: MCCET-1209.** オーディオ・ミキサーツールで音量レベルを変更した直 後の再生で、変更したレベルが反映されない。
- **► BugNumber:MCCET-1306.日本語 OS を使用していると、OS 上の「Media Composer**

で開く」という表示が正しく表示されない。

- ➤ **Bug Number:** MCCET-1299. TC トラックにマーカーを打つと "Marker could not be created"エラーが表示される。
- ➤ **Bug Number:** MCCET-1401 In/Out 間にオーディオディゾルブがあると、シークエン スの In/Out 間をレンダリングが動作しなくなることがある。
- **► Bug Number: MCCET-1421. (Interplay 環境) アプリケーションが起動するときに** 起動させるデータベースファイル (mdb/pmr) が Avid ストレージに書き込まれる。
- ➤ **Bug Number:** MCCET-1252. リストツールでフレームレートが混在したシークエンスを プレビューすると"Assertion failed" エラーが出る。
- ➤ **BugNumber:**MCCET-1386.DisabledRes.txt に DNxHD を追加しても無効にでき ない。
- ➤ **Bug Number:** MCCET-1338. システムロケールが日本語に設定されていると、イベント ログの文字が読めない。
- **► BugNumber: MCCET-1325. ビンを最初に開くときに時間がかかる。**
- ➤ **Bug Number:** MCCET-1332. FrameFlex でレコードモニターでリサイズしているときに、 アスペクト比が表示されないことがある。
- ➤ **BugNumber:** MCCET-1385. 25 トラック以上のオーディオトラックを持つ新規シ ークエンスが作成できない。
- **► Bug Number: MCCET-934. (Mac) アプリケーション中のいくつかのウインドウ** (プロジェクト選択ウインドウのフォルダーパス等)の行揃えが乱れている。

### 既知の問題

- **► Bug Number:** . MediaCentral UX メッセージにアセットが追加できない。アセットを ドラッグしようとすると、赤い進入禁止アイコンが表示される。
- ➤ **Bug Number:** MCDEV-6115. Dell ラップトップおよびワークステーションで、起動時に 問題が発生する。Dell システムで起動時に Fatal Exception やその他のエラーが発生し た場合、Dell Backup and Recovery Software を削除してください。詳細は [Dell](http://en.community.dell.com/support-forums/software-os/f/3526/t/19634253)  [community](http://en.community.dell.com/support-forums/software-os/f/3526/t/19634253) [report](http://en.community.dell.com/support-forums/software-os/f/3526/t/19634253) をご参照ください。
- ➤ **Bug Number:** MCDEV-6048. Windows 10 で Quadro 4000 カードを nVidia ドライバー 362.13 で使用していると、以下のような現象が発生する。:
	- アプリケーション起動時に"An application has requested more GPU memory than is available in the system (アプリケーションが、システムが使用可能な容量よりも 多くの GPU メモリーを要求しています)"エラーが出る。
	- アプリケーション起動時に"Avid Editor has stopped working(Avid Editor は動作を停

止しました)"エラーが出る。

• アプリケーションは起動するが、DNx UHD または HD メディアを 1 ストリーム再 生しようとしてもカクつく。

回避方法:362.13 ドライバーを削除し、353.82 ドライバーをインストールしてください。 353.82 ドライバーは nVidia ウェブサイト[のこちらか](http://www.nvidia.com/download/driverResults.aspx/88808/en-us)らダウンロードできます。

- ➤ **BugNumber:**MCDEV-5373,5948. XAVC-LongGOP メディアをコンソリデートしようと すると "Assertion failed" エラーが出る。
- ➤ **Bug Number:** MCDEV-5904. Dynamic Relink が有効時に長尺のインジェストを行うと、 1 時間程度のところでデータトラックとオーディオトラックが Media Offline になる。

回避方法**:** Dynamic Relink を無効にし、素材を「Interplay から更新」してください。

### **Legal Notices**

Product specifications are subject to change without notice and do not represent a commitment on the part of Avid Technology, Inc.

[The software described in this document is furnished under a license agreement. You can obtain a copy of that license by visiting Avid's](http://www.avid.com/)  [Web site at www.avid.com. The terms of that license are also available in the product in the same directory as the software. The software](http://www.avid.com/)  [may not be reverse assembled and may be used or copied only in accordance with the terms of the license agreement. It is against the](http://www.avid.com/)  [law to copy the software on any medium except as specifically allowed in the license agreement.](http://www.avid.com/)

No part of this document may be reproduced or transmitted in any form or by any means, electronic or mechanical, including photocopying and recording, for any purpose without the express written permission of Avid Technology, Inc.

Copyright © 2016 Avid Technology, Inc. and its licensors. All rights reserved.

Attn. Government User(s). Restricted Rights Legend

U.S. GOVERNMENT RESTRICTED RIGHTS. This Software and its documentation are "commercial computer software" or "commercial computer software documentation." In the event that such Software or documentation is acquired by or on behalf of a unit or agency of the U.S. Government, all rights with respect to this Software and documentation are subject to the terms of the License Agreement, pursuant to FAR §12.212(a) and/or DFARS §227.7202-1(a), as applicable.

This product may be protected by one or more U.S. and non-U.S patents. Details are available at [www.avid.com/patents.](http://www.avid.com/US/about-avid/legal-notices/patent-marking)

#### **Trademarks**

Avid, the Avid Logo, Avid [Everywhere,](http://www.avid.com/en/legal/trademarks-and-other-notices) Avid DNXHD, Avid DNXHR, Avid Nexis, AirSpeed, Eleven, EUCON, Interplay, iNEWS, ISIS, Mbox, [MediaCentral, Media Composer, NewsCutter, Pro Tools, ProSet and RealSet, Maestro, PlayMaker, Sibelius, Symphony, and all related](http://www.avid.com/en/legal/trademarks-and-other-notices)  product names and logos, are registered or [unregistered](http://www.avid.com/en/legal/trademarks-and-other-notices) trademarks of Avid Technology, Inc. in the United States and/or other countries. [The Interplay name is used with the permission of the Interplay Entertainment Corp. which bears no responsibility for Avid products. All](http://www.avid.com/en/legal/trademarks-and-other-notices) [other trademarks are the property of their respective owners. For a full list of Avid trademarks, see:](http://www.avid.com/en/legal/trademarks-and-other-notices) <http://www.avid.com/US/about-avid/> legal-notices/trademarks.

Adobe and Photoshop are either registered trademarks or trademarks of Adobe Systems Incorporated in the United States and/or other countries. Apple and Macintosh are trademarks of Apple Computer, Inc., registered in the U.S. and other countries. Windows is either a registered trademark or trademark of Microsoft Corporation in the United States and/or other countries. All other trademarks contained herein are the property of their respective owners.

Avid Media Composer ReadMe • Created 8/29/16